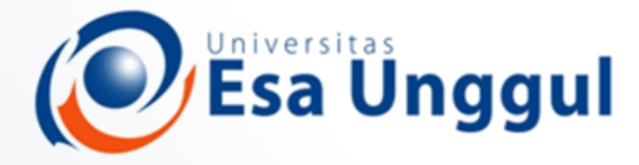

### IBT 432 Aplikasi Bioinformatika Analisis komparasi genomika I: Pengenalan terhadap Galaxy

### **Riza Arief Putranto**

www.esaunggul.ac.id

**Pertemuan IV – 22 September 2018 Prodi Bioteknologi Fakultas Ilmu-Ilmu Kesehatan**

### Rencana Perkuliahan

- **1. Kontrak belajar dan pengenalan bioinformatika aplikatif**
- **2. Database sekuen dan analisis genomika**
- **3. Anotasi sekuen ke genom - Praktik**
- **4. Analisis komparasi genomika I**
- **5. Analisis komparasi genomika II**
- **6. Analisis komparasi genomika III**
- **7. Analisis komparasi genomika – Praktik**
- **8. Protein modelling I**
- **9. Protein modelling II**
- **10. Protein modelling III**
- **11. Protein modelling - Praktik**
- **12. Visualisasi protein modelling**
- **13. Visualisasi protein modelling - Praktik**
- **14. Presentasi mahasiswa**

## What is Galaxy?

# **E Galaxy**

❑ **Web-based platform** for computational biomedical research

- $\checkmark$  Developed at Penn State, Johns Hopkins and G. Washington universities with substantial outside contribution
- $\checkmark$  Open source under Academic Free License
- ❑ More than **4,900 citations**
- ❑ More than **80 public Galaxy servers**
	- $\checkmark$  Many more non-public
	- $\checkmark$  Both general-purpose and domain-specific

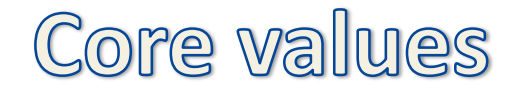

### ❑ **Accessibility**

✓ **Users without programming experience** can easily upload/retrieve data, run complex tools and workflows, and visualize data

### ❑ **Reproducibility**

✓ Galaxy **captures information** so that any user can understand and repeat a complete computational analysis

### ❑ **Transparency**

- ✓ Users can **share or publish** their analyses (histories, workflows, visualizations)
- $\checkmark$  Pages: online Methods for your paper

Pages: interactive, web-based documents that describe a complete analysis.

### **User interface**

## Main Galaxy interface

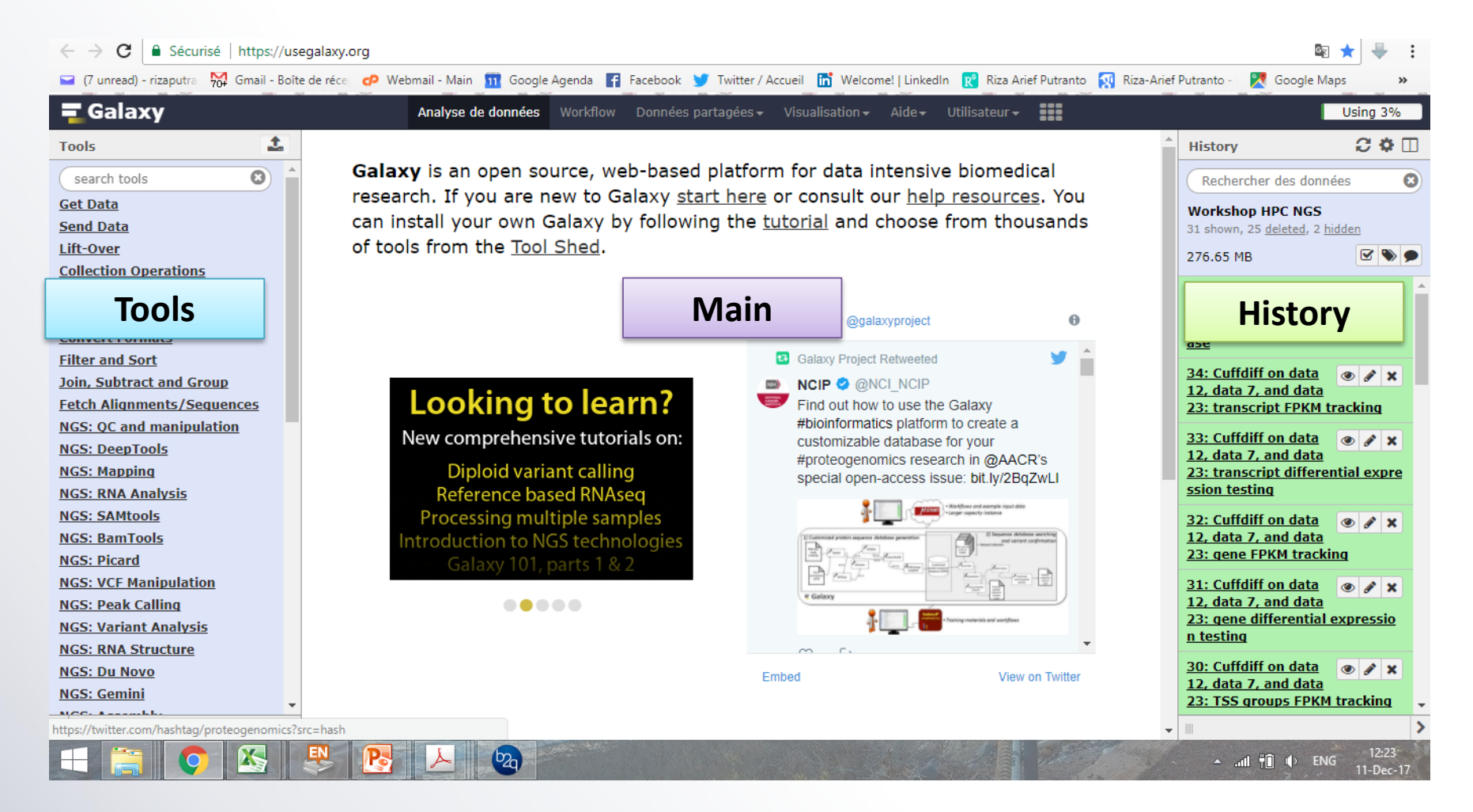

#### Homepage divided into three panels

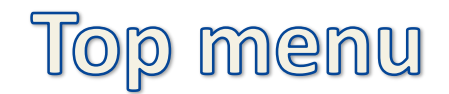

#### **Analyze Data Workflow** Shared Data  $\blacktriangledown$ Visualization  $\sim$  $Cloud \rightarrow$  $Help -$ User $\blacktriangleright$

- ❑ **Analyze Data** go back to the 3-panels homepage
- ❑ **Workflow** access existing workflows or create new one using the editable diagrammatic pipeline
- ❑ **Shared data** access data libraries, histories, workflows, visualizations and pages shared with you
- ❑ **Visualization** create new track browser and access your saved visualisations
- ❑ **Help** links to Galaxy Biostar (Q&A), Galaxy Community Hub (Wiki), and Interactive Tours
- ❑ **User** your preferences and saved histories, datasets, and pages

### Tool interface

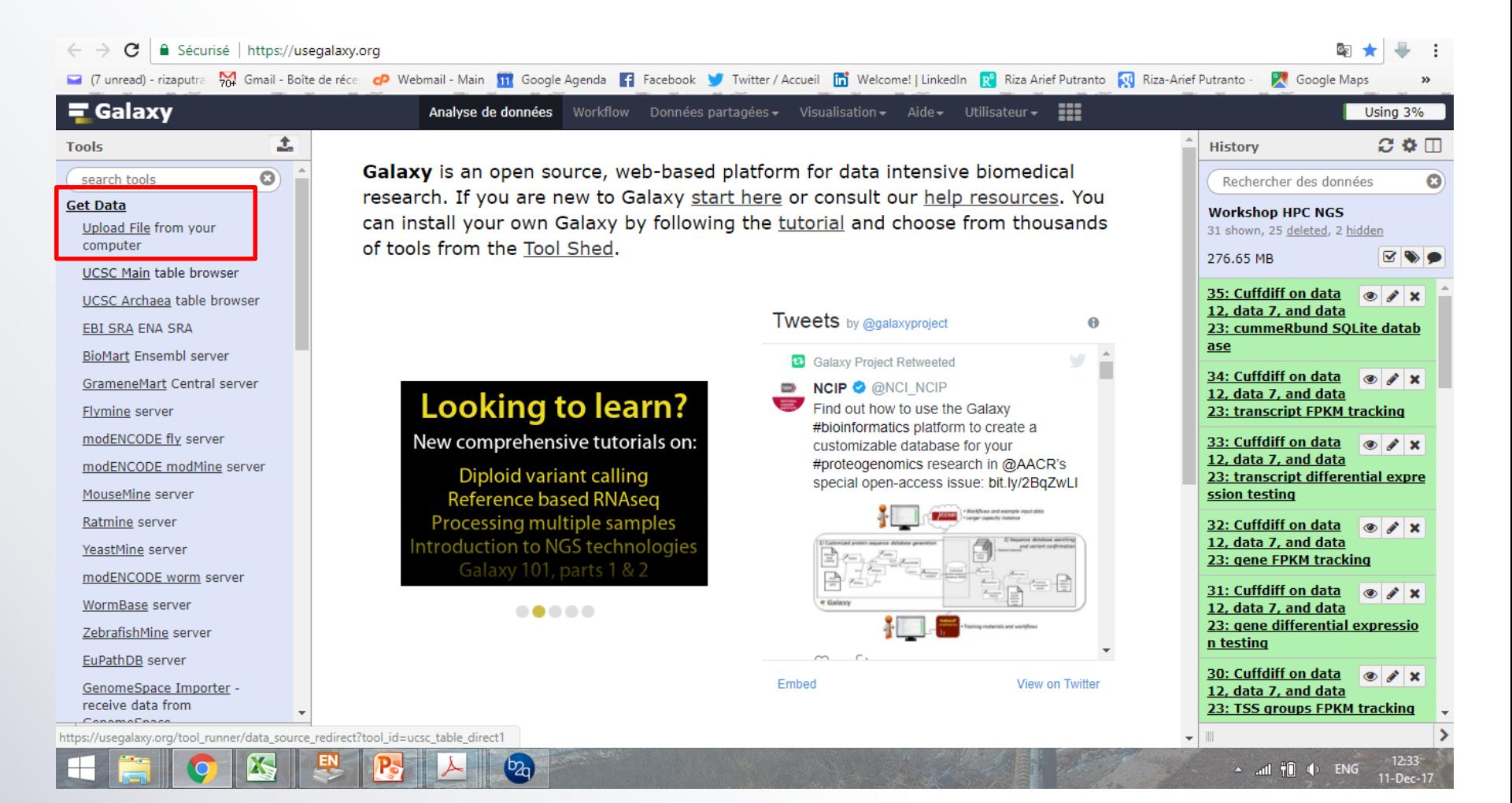

### ❑ **Each tool is a text file describing:**

- $\checkmark$  input datasets, parameters, commands, and outputs
- $\checkmark$  help, tests, citations, dependency requirements

### ❑ **Free tool store: Galaxy Tool Shed**

- $\checkmark$  thousands of tools already available
- $\checkmark$  every software can be embedded
- $\checkmark$  if a tool is not available, ask the Galaxy community for help!
- $\checkmark$  only a Galaxy admin can install tools
- ❑ **New versions can be installed without removing old ones to ensure**
	- $\checkmark$  reproducibility

## History

### ❑ **Location of all your analyses**

- ✓ collects all **datasets** produced by tools you run
- ✓ collects all **operations** performed on your data

### ❑ **At the heart of Galaxy's reproducibility**

For **each dataset**, the history tracks:

- $\checkmark$  name, format, size, creation time, datatypespecific
- ✓ metadata
- $\checkmark$  tool id and version, inputs, parameters
- $\checkmark$  standard output (stdout) and error (stderr)
- $\checkmark$  state (waiting, running, success, failed)
- $\checkmark$  hidden, deleted, purged

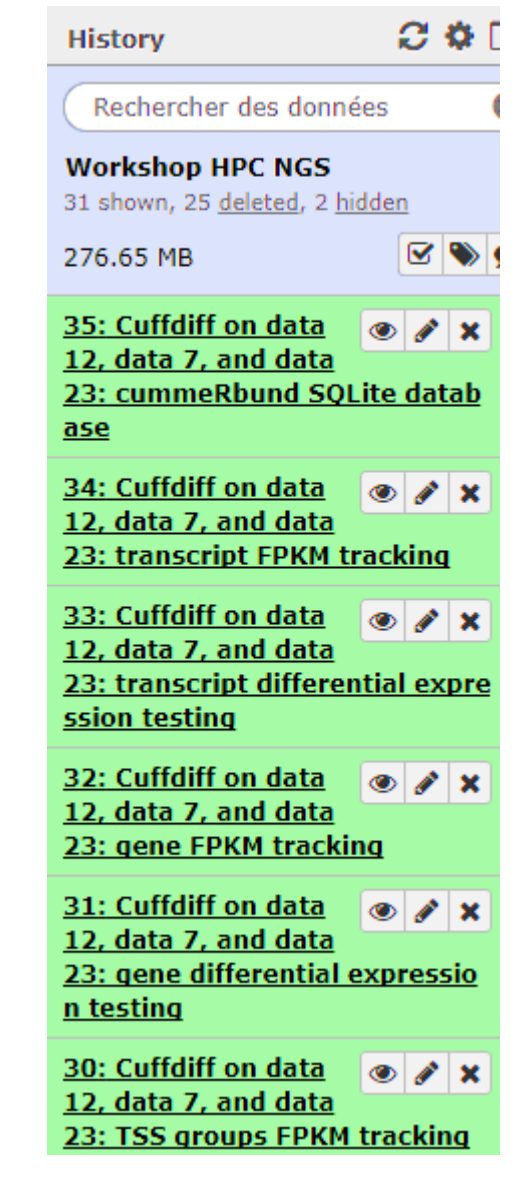

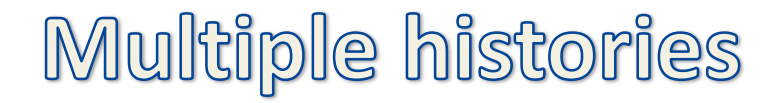

### ❑ **You can have as many histories as you want**

- $\checkmark$  each history should correspond to a different analysis
- $\checkmark$  and should have a meaningful name

#### **Saved Histories**

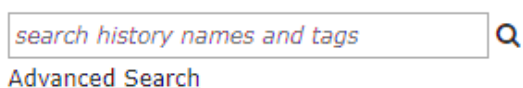

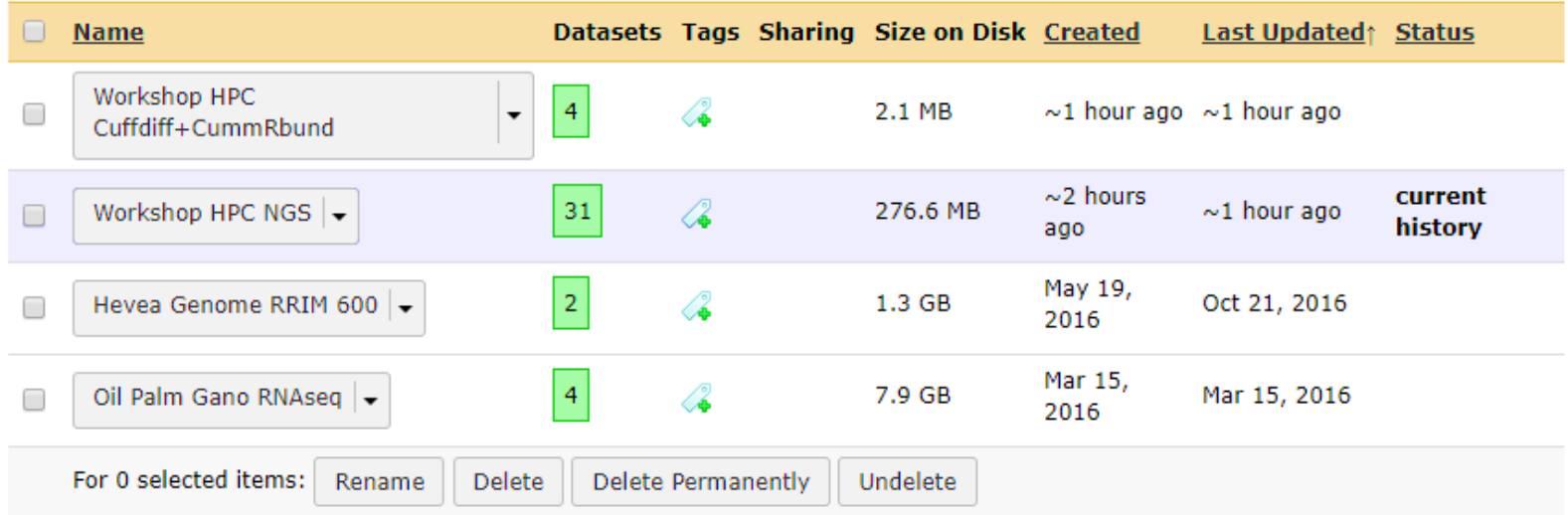

Histories that have been deleted for more than a time period specified by the Galaxy administrator(s) may be permanently deleted.

## History option menu

❑ History behavior is controlled by the **History options** (gear icon)

### ❑ **Create New history** will not make your current history disappear

- ❑ To list all your histories, choose **Saved Histories**
- ❑ You can **Copy Datasets** from one history to another
	- $\checkmark$  saves disk space and your quota

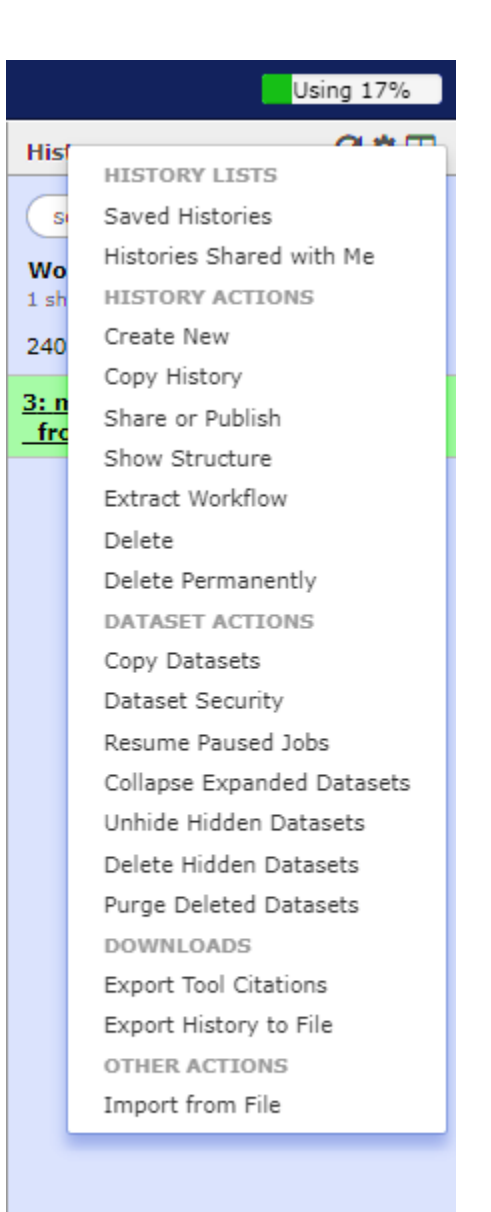

## Loading data

## Importing data

- ❑ Copy/paste from a **file**
- ❑ Upload data from a **local computer**
- ❑ Upload data from **internet**
- ❑ Upload data from **online databases**
	- $\checkmark$  UCSC, BioMart, ENCODE, modENCODE, Flymine etc.
- ❑ Import from **Shared Data** (libraries, histories, pages)
- ❑ Upload data from **FTP** (>2GB)

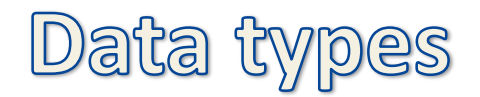

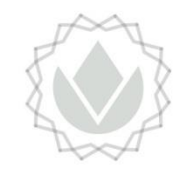

- ❑ When uploading, **datatype** can be automatically detected or assigned by user
- $\Box$  For datasets produced by a tool, the datatype is assigned by the tool
- $\Box$  Tools only accept input datasets with the appropriate datatypes
- ❑ You can **change** the **datatype** of a dataset in 2 ways:
	- $\checkmark$  Edit Attributes -> Datatype
	- $\checkmark$  Edit Attributes -> Convert Formats

## Reference genomes

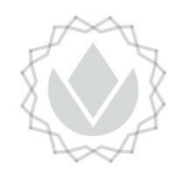

- ❑ **Genome build specifies** which genome assembly a dataset is associated with e.g. mm10, hg38...
- ❑ Genome build can be **automatically detected** or **assigned** by user
- ❑ User can define their own custom genome build
- $\Box$  New genome assemblies can be added by the site Galaxy admin

## Workflows

### Workflow interface

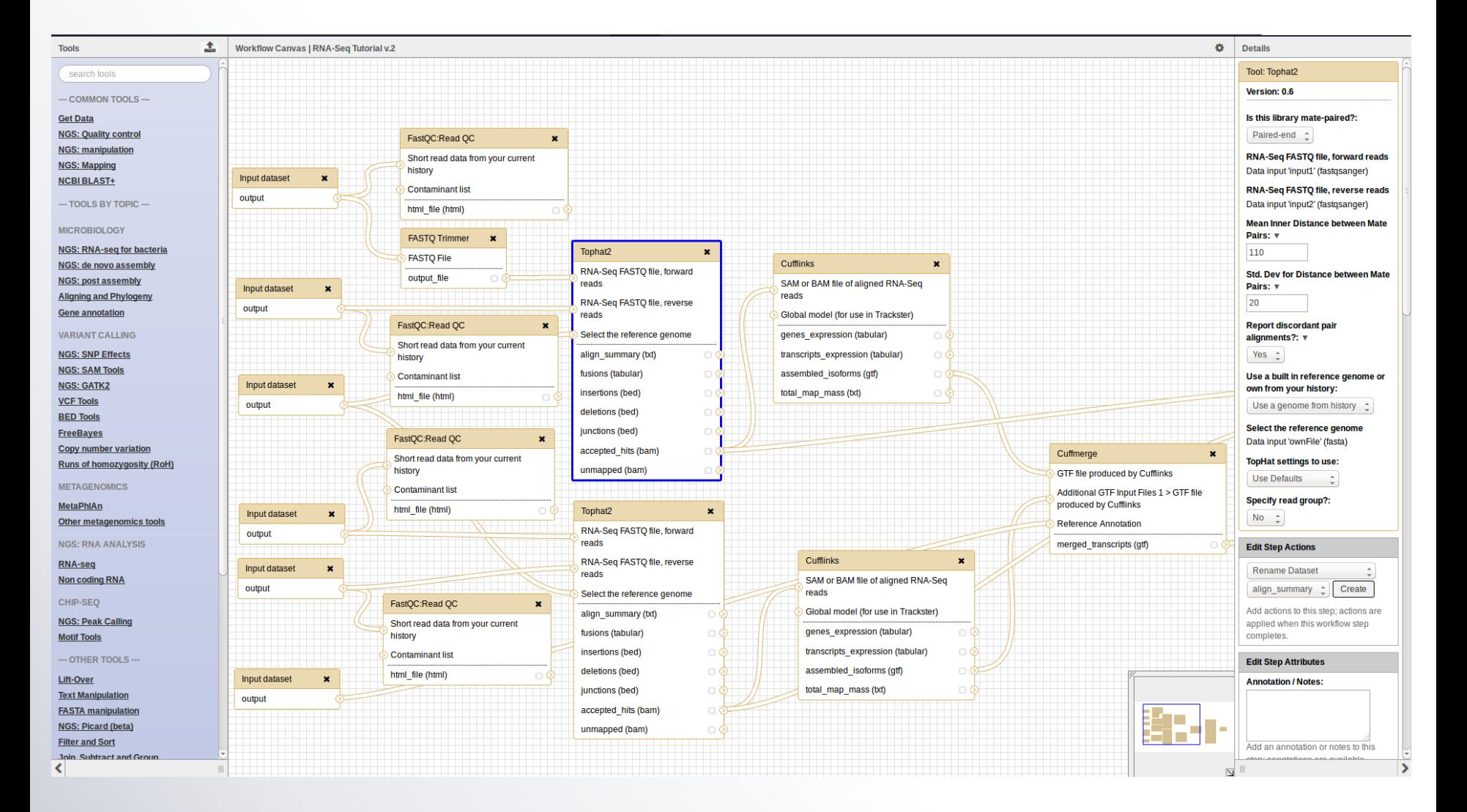

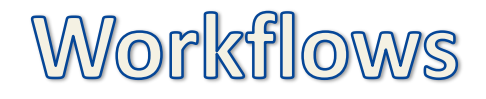

- ❑ Can be **extracted** from a history
	- $\checkmark$  Allow to easily convert an existing history into an analysis workflow
- ❑ Can be **built manually** by adding and configuring tools using the workflow canvas
- ❑ Can be **imported** using an existing shared workflow

## Why would you want to create workflows?

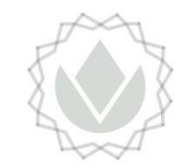

❑ **Re-run** the same analysis on different input data sets ❑ **Change parameters** before re-running a similar analysis ❑ Make use of the workflow **job scheduling**  $\checkmark$  jobs are submitted as soon as their inputs are ready ❑ Create **sub-workflows**: a workflow inside another workflow ❑ **Share workflows** for publication and with the community

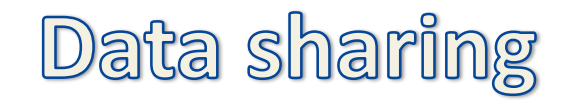

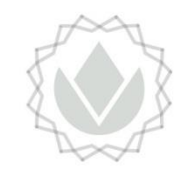

- ❑ You can **share** your Galaxy items histories, workflows, visualizations, and pages - with other people in three different ways:
	- $\checkmark$  Directly using a Galaxy account's email addresses on the same instance
	- $\checkmark$  Using a web link, with anyone who knows the link
	- $\checkmark$  Using a web link and publishing it to make it accessible to everyone from the Shared Data menu
- ❑ Tools are shared using the **free tool store**: **Galaxy Tool Shed** (https://toolshed.g2.bx.psu.edu/)

## Galaxy Tool Shed

#### Galaxy Tool Shed

#### Repositories Groups Help - User -

**Repositories by Category** 

search repository name, description

#### 5257 valid tools on Oct 18, 2017

#### **Search**

Search for valid tools

#### Search for workflows

#### **Valid Galaxy Utilities**

- $\blacksquare$  Tools
- Custom datatypes
- Repository dependency definitions
- · Tool dependency definitions

#### **All Repositories**

Browse by category

#### **Available Actions**

Login to create a repository

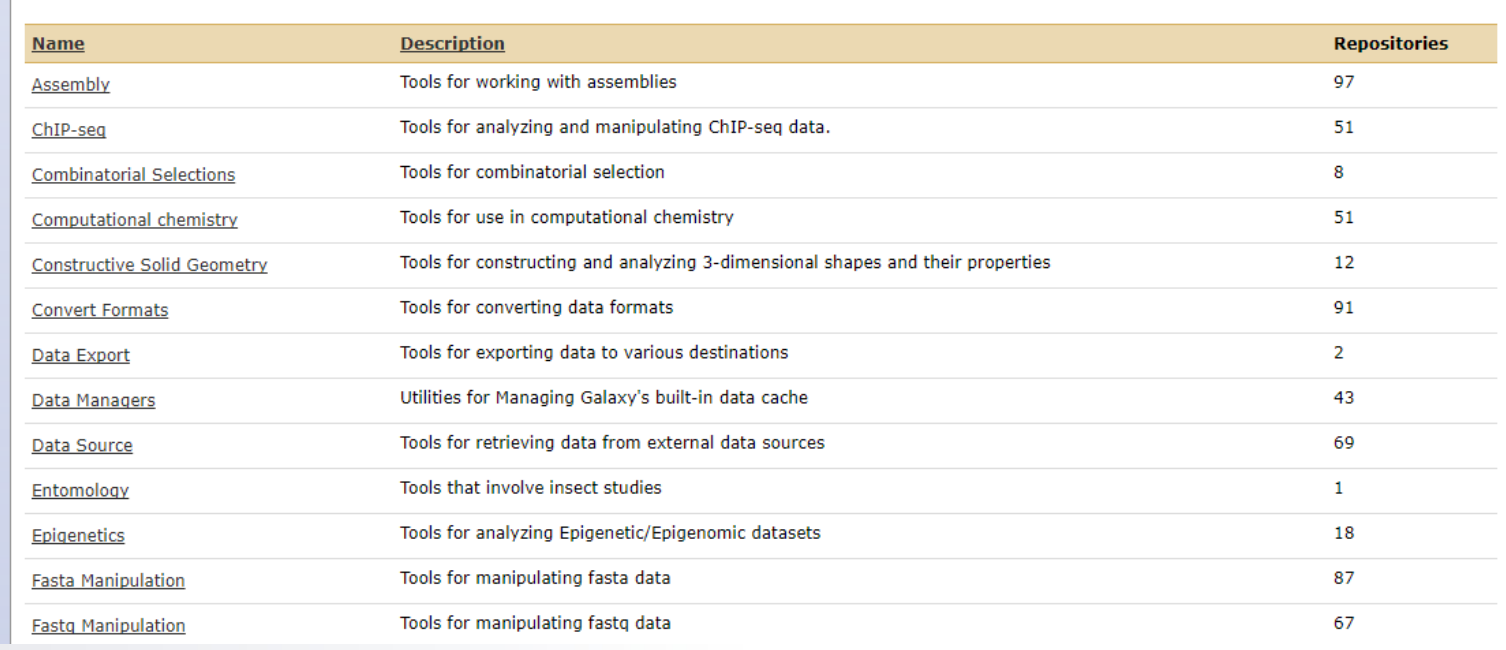

### Data visualization

### ❑ **Charts**

- ❑ Each datatype can have some **visualizations associated**
- ❑ Track browser called **Trackster**
	- $\checkmark$  To visualize genomic data in a tightly integrated way

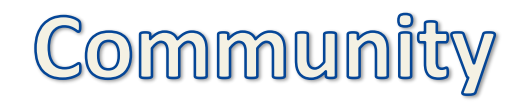

- $\Box$  Be part of an active and friendly community
- ❑ Get support and your questions answered on **Galaxy Biostars** (https://biostar.usegalaxy.org/)
- ❑ Access community curated documentation on **Galaxy**
	- **Community Hub** (https://www.galaxyproject.org/)
- ❑ Learn more about Galaxy for scientists and for developers and admins on **Galaxy Training Community**

(https://galaxyproject.github.io/training-material/)

## **It was still the fourth course, don't get dizzy yet**

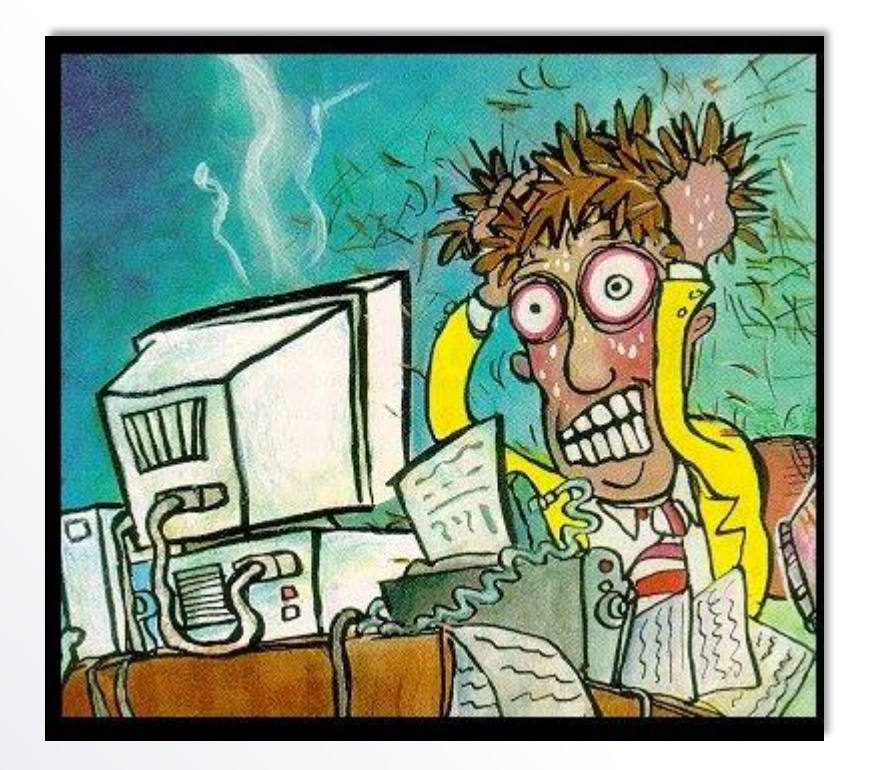